# **Hinweise zur Beantragung der Juleica**

Die Jugendleiter/In-Card (Juleica) ist der bundesweit einheitliche Ausweis für ehrenamtliche Mitarbeiterinnen in der Jugendarbeit. Sie dient zur Legitimation und als Qualifikationsnachweis der Inhaber/Innen.

Zusätzlich soll die Juleica auch die gesellschaftliche Anerkennung für das ehrenamtliche Engagement zum Ausdruck bringen.

Die Card ist in erster Linie für ehrenamtliche Mitarbeiterinnen und Mitarbeiter in der Kinder- und Jugendarbeit bestimmt. Sie kann auch für neben- und hauptamtliche Mitarbeiterinnen/-arbeiter ausgestellt werden, soweit sie wie Jugendleiterinnen/-leiter tätig sind.

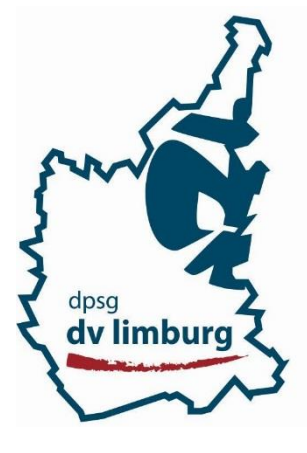

### 1. **Voraussetzungen**:

- Bestätigung über erfolgreiche Teilnahme einer Ausbildung zur/zum Gruppenleiter/in (mind. 40 Zeitstunden)
- Bestätigung über die erfolgreiche Teilnahme an einem Lehrgang "Lebensrettende Sofortmaßnahmen" (8 Zeitstunden). Dieser Lehrgang darf bei Antragstellung nicht länger als 1 Jahr zurückliegen.
- Bei Verlängerung: Nachweis über die Teilnahme an einem Fortbildungslehrgang über 6 Zeitstunden oder 8 Unterrichtsstunden

## 2. **Registrierung bei juleica.de**

Sind alle Voraussetzungen erfüllt muss sich jeder, der für sich eine Juleica beantragen möchte, aufwww.juleica.de registrieren. Die benötigten Anmeldedaten bekommt man dann per e-mail zugeschickt. Diese Daten bitte sorgfältig aufbewahren, denn sie werden bei der Beantragung einer Verlängerung wieder benötigt.

### **3. Passfoto bearbeiten**

Bei der Beantragung muss man ein Passfoto von sich hochladen, welches folgende Kriterien erfüllen muss:

- ein Portrait von dir sein (ähnlich wie ein Passfoto)
- Format: JPG
- Größe: 150 KB bis max. 2 MB
- Auflösung: 300dpi
- Seitenverhältnis: 1:1,15 (genaue Pixelgröße von 220:250)

### **Zur Bearbeitung deines Fotos sollten dir diese Tipps helfen:**

- Checke zunächst, welche Eigenschaften dein Bild hat ( rechts-Klick auf die Datei -> Eigenschaften > Dateiinfo)
- **Auflösung** mit dem kostenlosen Programm irfanview (www.irfanview.net) verändern
	- Datei öffnen > Auflösung einstellen: unter "Bild" -> "Größe ändern" die dpi-Anzahl auf 300 einstellen > Datei speichern
- **Zuschneiden, Seitenverhältnis, Dateiformat und Dateigröße** unter www.picnik.com verändern
	- "Jetzt loslegen" klicken, warten, "Foto hochladen" klicken und das gewünschte Foto auswählen
	- Zuschneiden und Seitenverhältnis: "Bearbeiten"-> "Zuschneiden" und die Höhe des Ausschnittes festlegen. Anschließend die rechte Zahl der tatsächlichen Größe durch 1,15

teilen. Das Ergebnis links eintragen. Somit ist das Seitenverhältnis gegeben und kleinere Korrekturen sind durch das Verschieben des Ausschnittes ("skalieren" muss angehakt sein) durch Verschieben der Ecken möglich. Mit "OK" bestätigen. Schließlich das Foto speichern.

#### **4. Antrag ausfüllen**

Nachdem die Zugangsdaten automatisch an die angegebene e-mail-Adresse verschickt wurde, den angegeben link öffnen und mit den angegebenen Daten einloggen. Unter dem Menüpunkt "Antrag stellen" das Formular ausfüllen und das Foto auswählen.

#### Infos für Neuanträge:

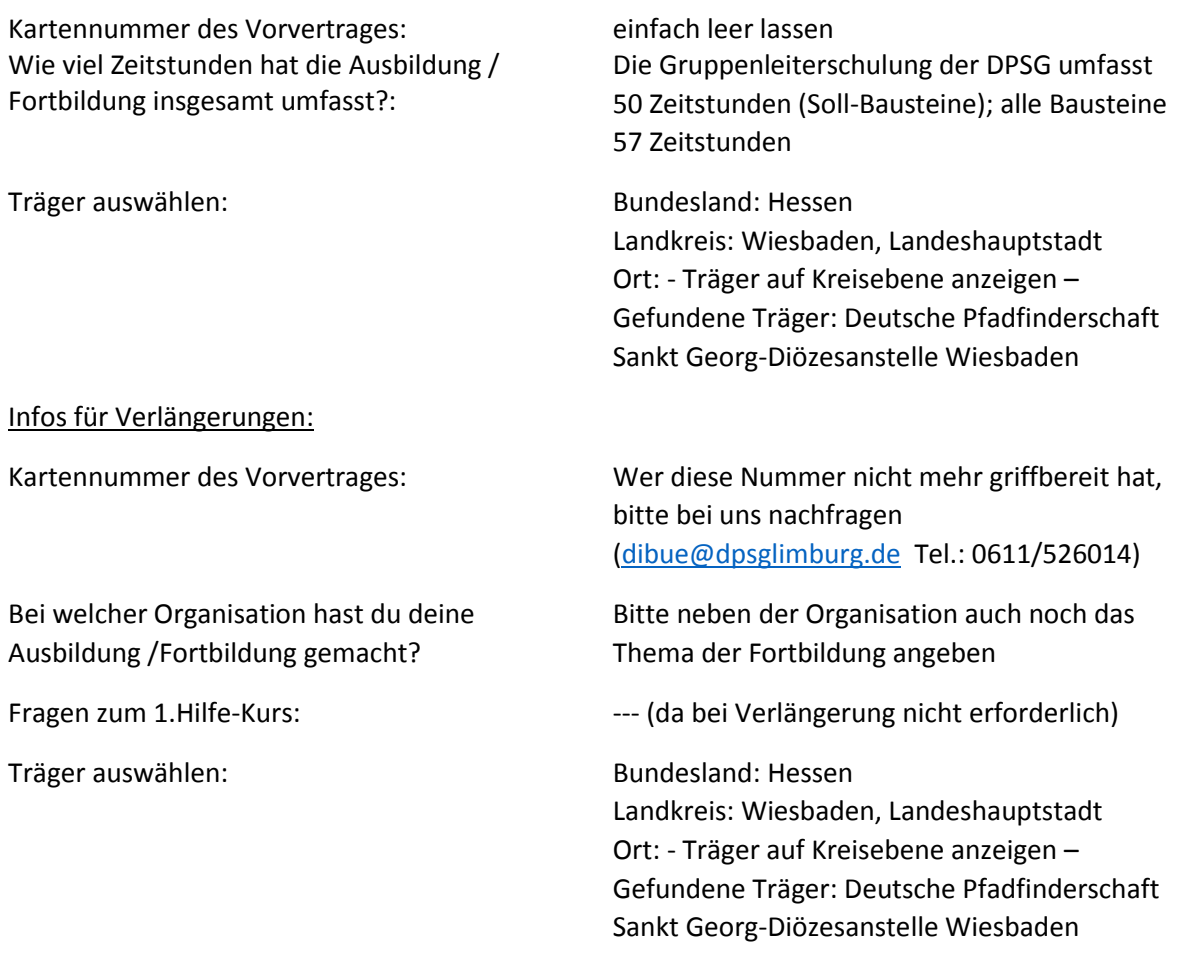

Speichern und abschicken!

### **5. Nachweise schicken**

Wir von der DPSG müssen die Angaben inhaltlich überprüfen. Daher bitte direkt nach Absendung des Antrages die Nachweise (1.Hilfe-Schein, Fortbildungsbestätigung, Nachweis der Ausbildung) einscannen oder abfotografieren und an uns schicken: dibue@dpsg-limburg.de oder eine Kopie per Post an das Diözesanbüro schicken. Wer die Gruppenleiterschulung bei der DPSG gemacht hat und diese nicht länger als drei Jahre zurück liegt, braucht diese Bescheinigung uns nicht vorlegen.

### **6. Abwarten**

Danach heißt es zurück lehnen und abwarten. Der Antrag muss von uns und dem öffentlichen Träger genehmigt werden und dann bekommst du deine Juleica direkt nach Hause geschickt.